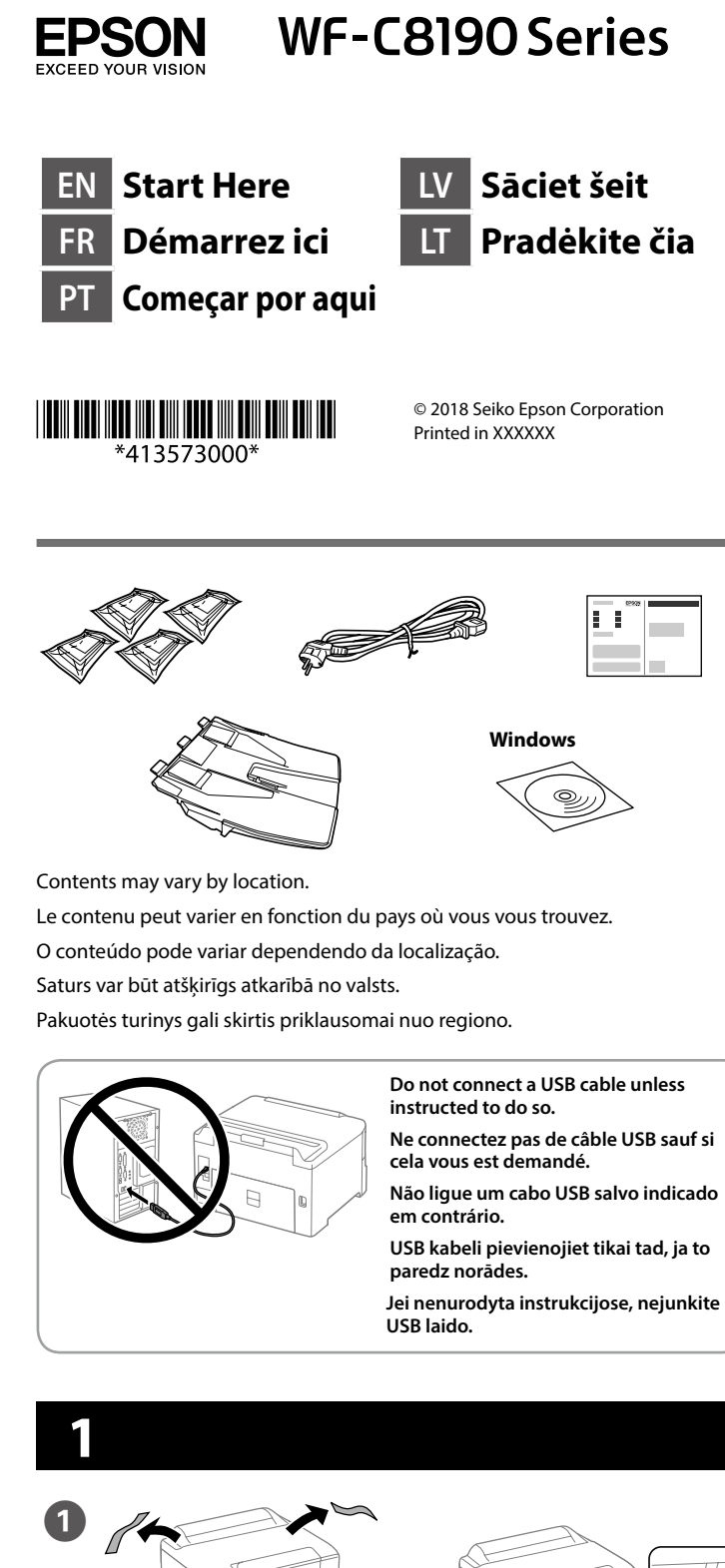

Remove all protective materials. Retirez tous les emballages de protection. Remova todos os materiais de proteção. Noņemiet visus aizsargmateriālus. Nuimkite visas apsaugines medžiagas.

**Do not touch the sections shown in the illustration of the cartridge.**

**Ne touchez pas les sections présentées sur l'illustration de la cartouche.**

**Não toque nas secções mostradas na ilustração do tinteiro.**

**Nepieskarieties attēlā norādītajām kasetnes daļām.**

**Nelieskite vietų, parodytų kasetės paveikslėlyje.**

**For the initial setup, make sure you use the ink cartridges that came with this printer. These cartridges cannot be saved for later use. The initial ink cartridges will be partly used to charge the print head. These cartridges may print fewer pages compared to subsequent ink cartridges.**

Place the stacker. Placez l'empileur. Coloque o tabuleiro. Novietojiet kārtotāju. Padėkite dėtuvę.

 $\overline{\mathbf{B}}$   $\overline{\mathbf{B}}$   $\overline{\mathbf{C}}$   $\overline{\mathbf{C}}$   $\overline{\$ 

Ligar. Ieslēdziet. liunkite.

**Pour la configuration initiale, veillez à utiliser les cartouches d'encre fournies avec cette imprimante. Ces cartouches ne peuvent pas être conservées pour une utilisation ultérieure. Les cartouches d'encre initiales seront partiellement utilisées pour charger la tête d'impression. Ces cartouches peuvent imprimer moins de pages que les cartouches suivantes.**

> Pinch and slide the edge guides. Pincez et faites glisser les guides de bords.

**Para a configuração inicial, certifique-se de que utiliza os tinteiros fornecidos com esta impressora. Estes tinteiros não podem ser guardados para posterior utilização. Uma parte dos tinteiros iniciais será utilizada para carregar a cabeça de impressão. Estes tinteiros poderão imprimir menos páginas em relação aos tinteiros adquiridos posteriormente.**

Ievietojiet visas četras kasetnes. Uzspiediet uz katras no tām, līdz atskan klikškis.

**Uzstādot pirmo reizi, izmantojiet printera komplektā iekļautās tintes kasetnes. Šīs kasetnes nevar saglabāt vēlākai lietošanai. Sākotnējās tintes kasetnes daļēji tiks izmantotas drukas galviņas uzpildei. Iespējams, ar šīm kasetnēm varēs apdrukāt mazāku lapu skaitu, nekā ar turpmāk izmantotajām.**

Shake the ink cartridge horizontally for 5 seconds, moving it back and forth about 10 cm 15 times.

**Pradinei parengčiai būtinai naudokite su šiuo spausdintuvu pateiktas rašalo kasetes. Šių kasečių negalima saugoti vėlesniam naudojimui. Pradinės rašalo kasetės bus iš dalies sunaudotos pripildant spausdinimo galvutę. Šios kasetės gali atspausdinti mažiau puslapių, palyginti su vėliau naudojamomis rašalo kasetėmis.**

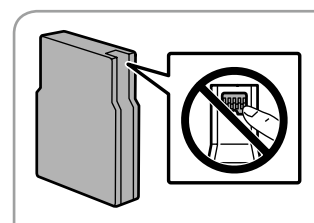

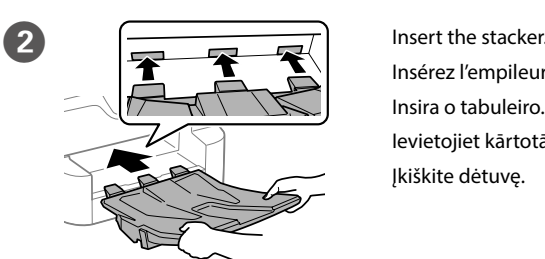

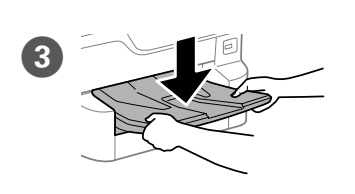

Insérez l'empileur. Insira o tabuleiro. Ievietojiet kārtotāju. Įkiškite dėtuvę.

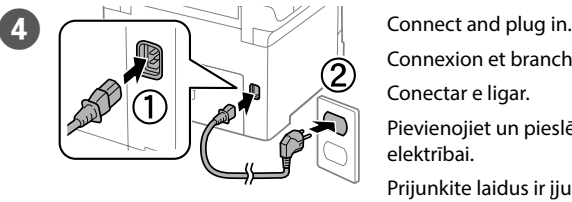

Connexion et branchement.

Conectar e ligar. Pievienojiet un pieslēdziet elektrībai. Prijunkite laidus ir įjunkite į maitinimą.

Mise sous tension.

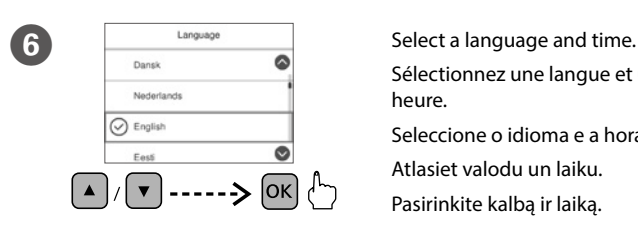

Sélectionnez une langue et une heure. Seleccione o idioma e a hora. Atlasiet valodu un laiku.

Pasirinkite kalbą ir laiką.

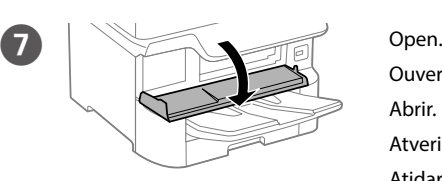

Ouverture. Abrir. **Atveriet** Atidarykite.

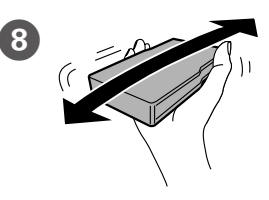

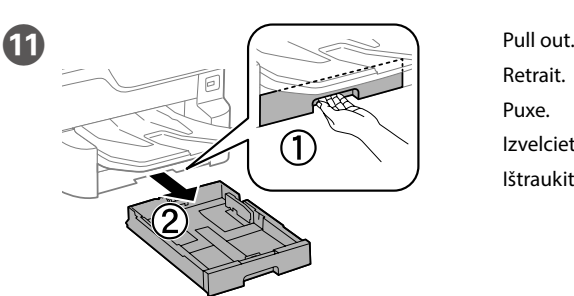

Retrait. Puxe. Izvelciet. Ištraukite.

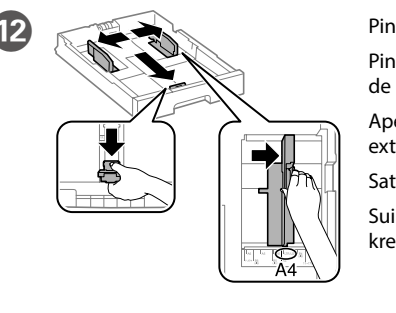

Aperte e enfie os guias de extremidades.

Satveriet un bīdiet malas vadotnes.

Suimkite ir stumkite kraštelio kreipiamąsias.

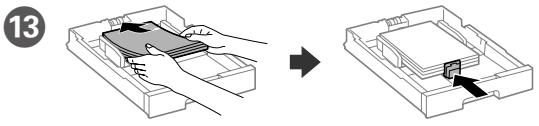

Load A4 size paper toward the back of the paper cassette with the printable side face down then slide the front edge guide to the paper.

Chargez du papier de taille A4 vers l'arrière du bac à papier, surface imprimable tournée vers le bas, puis faites glisser le guide de bord avant vers le papier.

Coloque papel A4 no sentido da parte posterior do alimentador de papel com o lado a imprimir voltado para baixo e ajuste o guia da extremidade frontal ao papel.

Papīra kasetes aizmugurējā daļā ievietojiet A4 izmēra papīru ar apdrukājamo pusi uz leju, pēc tam malas vadotni bīdiet līdz papīram.

Dėkite A4 formato popieriaus link popieriaus kasetės galo spausdinama puse žemyn, tada priekinę kraštelio kreipiamąją stumkite iki popieriaus.

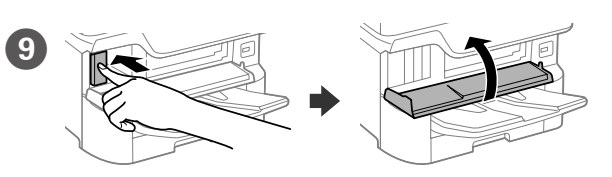

Insert all four cartridges. Press each one until it clicks.

Insérez les quatre cartouches. Appuyez dessus jusqu'à ce qu'elles s'enclenchent.

Insira os quatro tinteiros. Pressione cada um deles até encaixar.

Įdėkite visas keturias kasetes. Spauskite kiekvieną, kol spragtelės.

Secouez la cartouche à l'horizontale pendant 5 secondes, en faisant des mouvements d'avant en arrière d'environ 10 cm 15 fois.

Agite o tinteiro na horizontal durante 5 segundos, fazendo movimentos de ida e volta com cerca de 10 cm 15 vezes.

Horizontāli kratiet tintes kasetni 5 sekundes, pārvietojot to turp un atpakaļ aptuveni 10 cm 15 reizes.

5 sekundes horizontaliai pakratykite rašalo kasetę, 15 kartų judindami ją pirmyn ir atgal maždaug 10 cm.

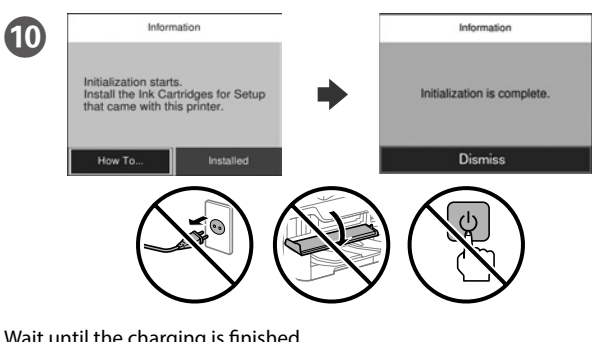

Wait until the charging is finished. Patientez jusqu'à la fin du chargement. Aguarde que o carregamento termine. Pagaidiet kamēr uzpilde ir beigusies. Palaukite, kol užpildymas bus baigtas.

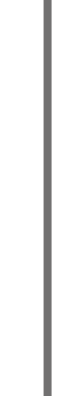

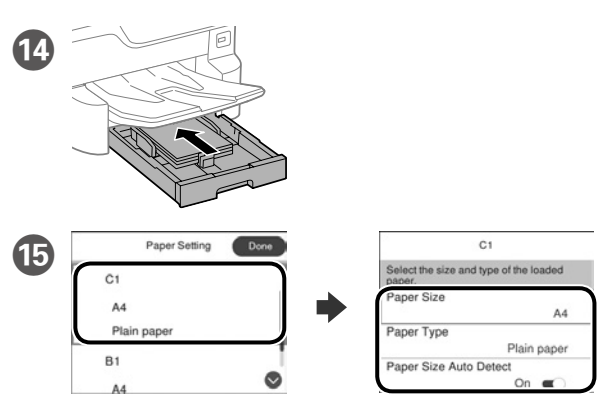

Check the paper size and paper type for the paper sources. Select **Done** if the settings are correct, or select the correct paper size and paper type. You can change these settings later.

Vérifiez le format et le type de papier pour les sources de papier. Sélectionnez **Fini** si les réglages sont corrects ou sélectionnez le bon format et le bon type de papier. Vous pourrez modifier ces réglages ultérieurement.

Verifique o tamanho e o tipo de papel para as origens do papel. Seleccione **Concluído** se as definições estiverem correctas ou seleccione o tamanho e o tipo de papel correctos. Pode alterar estas definições mais tarde.

Pārbaudiet papīra izmēru un papīra veidu papīra avotiem. Atlasiet **Gatavs**, ja iestatījumi ir pareizi, vai atlasiet pareizo papīra izmēru un papīra veidu. Šos iestatījumus vēlāk varat mainīt.

Patikrinkite popieriaus šaltinių popieriaus dydį ir popieriaus tipą. Palieskite **Atlikta**, jei parametrai yra tinkami, arba pasirinkite tinkamą popieriaus dydį ir popieriaus tipą. Vėliau šias nuostatas galėsite pakeisti.

Windows® is a registered trademark of the Microsoft Corporation. Mac is a trademark of Apple Inc., registered in the U.S. and other countries. Android™ is a trademark of Google Inc.

Maschinenlärminformations-Verordnung 3. GPSGV: Der höchste Schalldruckpegel beträgt 70 dB(A) oder weniger gemäss EN ISO 7779.

Das Gerät ist nicht für die Benutzung im unmittelbaren Gesichtsfeld am Bildschirmarbeitsplatz vorgesehen. Um störende Reflexionen am Bildschirmarbeitsplatz zu vermeiden, darf dieses Produkt nicht im unmittelbaren Gesichtsfeld platziert werden.

The contents of this manual and the specifications of this product are subject to change without notice.

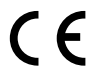

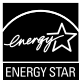

Обладнання відповідає вимогам Технічного регламенту обмеження використання деяких небезпечних речовин в електричному та електронному обладнанні.

для пользователей из России Срок службы: 3 года

AEEE Yönetmeliğine Uygundur.

Ürünün Sanayi ve Ticaret Bakanlığınca tespit ve ilan edilen kullanma ömrü 5 yıldır.

Tüketicilerin şikayet ve itirazları konusundaki başvuruları tüketici mahkemelerine ve

tüketici hakem heyetlerine yapılabilir. Üretici: SEIKO EPSON CORPORATION

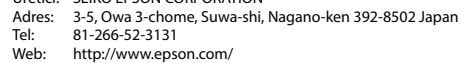

**https://www.epsonconnect.com/**

#### **http://www.epson.eu/Support (Europe)**

**http://support.epson.net (outside Europe)**

#### **Windows**

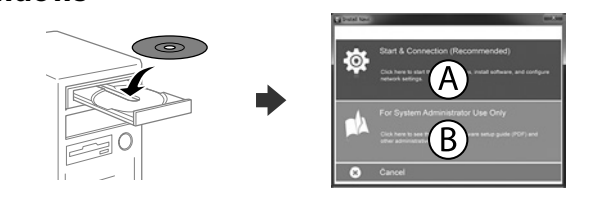

Ja parādās ugunsmūra brīdinājums, atlaujiet piekļūt "Epson" **lietojumprogrammām.**

Insert the CD and then select A. If you need to connect multiple computers as an administrator, select B and see the *Administrator's Guide* to set up the administrator's settings.

Insérez le CD puis sélectionnez A. Si vous devez connecter plusieurs ordinateurs en tant qu'administrateur, sélectionnez B et consultez le *Guide de l'administrateur* pour configurer les paramètres de l'administrateur.

Insira o CD e seleccione A. Caso necessite de ligar vários computadores como administrador, seleccione B e consulte o *Guia do Administrador* para configurar as definições de administrador.

Ievietojiet CD un pēc tam atlasiet A. Ja vēlaties izveidot savienojumu ar vairākiem datoriem kā administrators, atlasiet B un skatiet dokumentu *Administratora rokasgrāmata*, lai iestatītu administratora iestatījumus.

Įdėkite CD ir pasirinkite A. Jei turite prijungti kelis kompiuterius kaip administratorius, pasirinkite B ir žr. *Administratoriaus vadovą*, kur rasite informacijos apie administratoriaus nuostatų nustatymus.

Ar mobilo ierīci un printeri, kas atbalsta "Epson Connect" pakalpojumu, drukāt iespējams, atrodoties jebkurā vietā pasaulē. Lai iegūtu papildinformāciju, apmeklējiet tīmekļa vietni.

**If the Firewall alert appears, allow access for Epson applications.**

**Si l'avertissement du pare-feu s'affiche, autorisez l'accès à toutes les applications d'Epson.**

**Caso seja apresentada a mensagem de alerta da Firewall, permita o acesso para aplicações Epson.**

**Jei parodomas užkardos įspėjimas, suteikite prieigą Epson programoms.**

### **No CD/DVD drive**

**Mac OS**

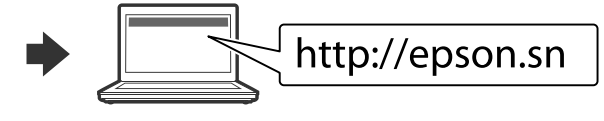

Visit the website to start the setup process, install software, and configure network settings.

Visitez le site Web pour démarrer le processus de configuration, installer le logiciel et configurer les paramètres réseau.

Visite o Web site para iniciar o processo de configuração, instalar o software e configurar as definições de rede.

Lai sāktu iestatīšanu, instalētu programmatūru un konfigurētu tīkla iestatījumus, apmeklējiet tīmekļa vietni.

Norėdami pradėti sąranką, įdiegti programinę įrangą ir sukonfigūruoti tinklo nustatymus, apsilankykite žiniatinklio svetainėje.

#### **iOS/Android**

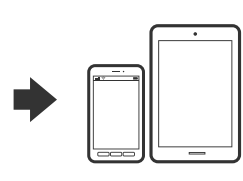

See the *User's Guide* for more information on printing from a smartphone or tablet.

Consultez le *Guide d'utilisation* pour obtenir plus d'informations sur l'impression depuis un smartphone ou une tablette.

Consulte o *Guia do Utilizador* para obter mais informações sobre a impressão a partir de um smartphone ou tablet.

Skatiet dokumentā *Lietotāja rokasgrāmata* papildinformāciju par drukāšanu no viedtālruņa vai planšetdatora.

Daugiau informacijos apie spausdinimą iš išmaniojo telefono ar planšetinio kompiuterio ieškokite *Vartotojo vadove*.

# **Epson Connect**

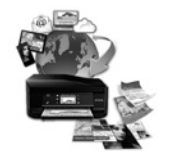

Using your mobile device, you can print from any location worldwide to your Epson Connect compatible printer. Visit the website for more information.

Avec votre appareil mobile, vous pouvez imprimer depuis n'importe où dans le monde sur votre imprimante compatible Epson Connect. Visitez le site Web pour plus d'informations.

Através do seu dispositivo móvel, pode imprimir a partir de qualquer local no mundo diretamente na sua impressora Epson Connect compatível. Visite o Web site para mais informações.

Naudodamiesi mobiliuoju telefonu, galite spausdinti iš bet kurios pasaulio vietos savo "Epson Connect" funkciją palaikančiu spausdintuvu. Norėdami gauti daugiau informacijos, apsilankykite žiniatinklio svetainėje.

## **Questions?**

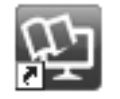

You can open the PDF manuals from the shortcut icon, or download the latest versions from the following website. See the *User's Guide* to install the PS/PCL driver.

Vous pouvez ouvrir les manuels PDF depuis l'icône de raccourci, ou télécharger les dernières versions depuis le site Web suivant. Voir le *Guide d'utilisation* pour installer le pilote PS/PCL.

Pode abrir os manuais em PDF a partir do ícone de atalho ou transferir as versões mais recentes a partir do seguinte Web site. Consulte o *Guia do Utilizador* para instalar o controlador PS/PCL.

Varat atvērt PDF rokasgrāmatas, atlasot īsinājumikonu, vai lejupielādēt jaunākās versijas no tālāk norādītās tīmekļa vietnes. Lai instalētu PS/PCL draiveri, skatiet *Lietotāja rokasgrāmata* .

Vadovus PDF formatu galima atidaryti spustelėjus sparčiojo paleidimo piktogramą arba atsisiuntus naujausias versijas iš toliau nurodytos interneto svetainės.

Žr. *Vartotojo vadovas*, kur paaiškinta kaip įdiegti PS / PCL tvarkyklę.

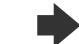

قم بتحميل ورق بحجم 4A ً نحو الجزء الخلفي لدرج الورق بحيث يكون الوجه القابل للطباعة مواجها ألسفل ثم حرك موجه لحافة الأمامية نحو الورق.

کاغذ سایز 4A را به سمت پشت کاست کاغذ در دستگاه بگذارید در حالی که سمت قابل چاپ آن به سمت پایین باشد، سپس راهنمای لبه جویی را روی کاغذ بگذارید.

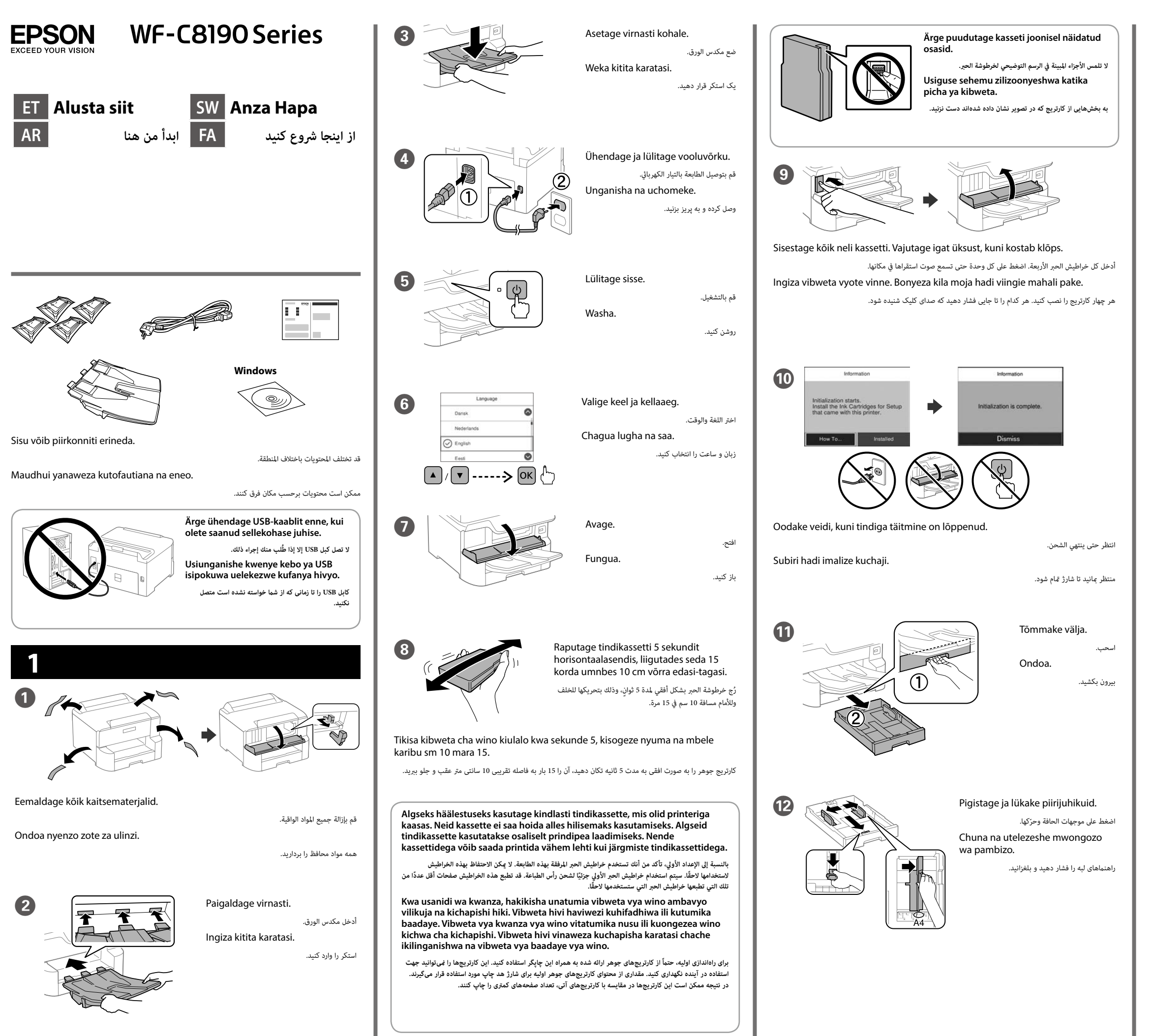

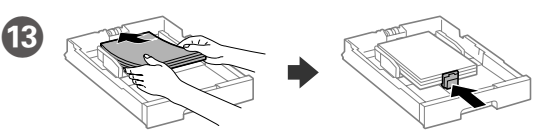

Laadige A4-formaadis paber paberikasseti tagaosa suunas, nii et prinditav pool oleks all, ja lükake eesmine piirijuhik vastu paberit.

Pakia ukurasa wa ukubwa wa A4 kuelekea nyuma ya mkanda wa karatasi upande wa kuchapishwa ukiangalia chini kisha utelezeshe mwongozo wa pambizo wa mbele kwenye karatasi.

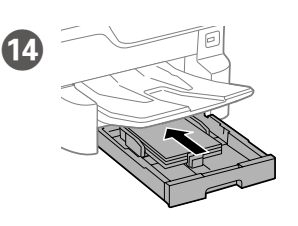

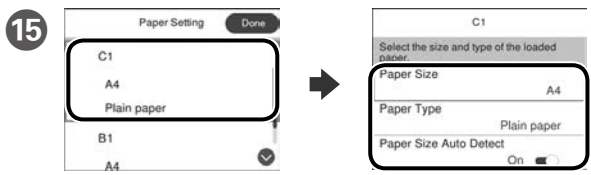

Valige paberiallikate paberi formaat ja paberi tüüp. Kui paberi formaat on õige, valige **Valmis** või valige vastav paberi formaat ja paberi tüüp. Neid sätteid saab hiljem muuta.

تحقق من حجم الورق ونوعه ملصدر الورق. حدد **"تم"** إذا كانت اإلعدادات صحيحة، أو حدد حجم الورق ونوعه الصحيحني. ميكنك تغيي*ر* ً هذه اإلعدادات الحقا.

Angalia ukubwa wa karatasi na aina ya karatasi kwa vyanzo vya karatasi. Chagua **Imefanyika** kama mipangilio ni sahihi, au chagua ukubwa na aina sahihi ya karatasi. Unaweza kubadilisha mipangilio hii badaye.

اندازه کاغذ و نوع آن را برای منابع کاغذ بررسی کنید. اگر تنظیامت صحیح هستند روی **انجام شد** انتخاب، یا اندازه و نوع کاغذ صحیح را انتخاب کنید. می توانید بعداً این تنظیامت را تغییر دهید.

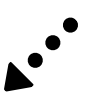

Windows® is a registered trademark of the Microsoft Corporation. Mac is a trademark of Apple Inc., registered in the U.S. and other countries. Android™ is a trademark of Google Inc.

Maschinenlärminformations-Verordnung 3. GPSGV: Der höchste Schalldruckpegel beträgt 70 dB(A) oder weniger gemäss EN ISO 7779.

Das Gerät ist nicht für die Benutzung im unmittelbaren Gesichtsfeld am Bildschirmarbeitsplatz vorgesehen.<br>Um störende Reflexionen am Bildschirmarbeitsplatz zu vermeiden, darf dieses Produkt nicht im<br>unmittelbaren Gesichtsf

Обладнання відповідає вимогам Технічного регламенту обмеження використання деяких небезпечних речовин в електричному та електронному обладнанні.

для пользователей из России Срок службы: 3 года

AEEE Yönetmeliğine Uygundur.

Ürünün Sanayi ve Ticaret Bakanlığınca tespit ve ilan edilen kullanma ömrü 5 yıldır.

Tüketicilerin şikayet ve itirazları konusundaki başvuruları tüketici mahkemelerine ve

tüketici hakem heyetlerine yapılabilir. Üretici: SEIKO EPSON CORPORATION

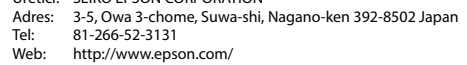

The contents of this manual and the specifications of this product are subject to change without notice.

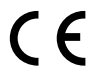

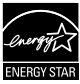

**https://www.epsonconnect.com/**

**http://www.epson.eu/Support (Europe)**

**http://support.epson.net (outside Europe)**

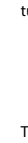

#### **Windows**

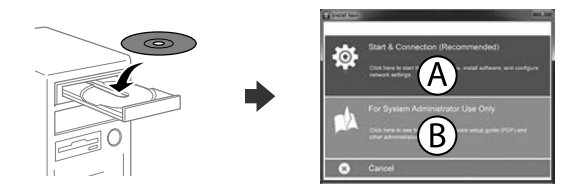

يرجى االطالع عىل *دليل املستخدم* للحصول عىل مزيد من املعلومات حول الطباعة من هاتف ذكي أو جهاز كمبيوتر لوحي.

Sisestage CD-plaat ja seejärel valige A. Kui teil on vaja ühendada mitu arvutit administraatorina, valige B ja vaadake juhendist *Administraatori juhendist,*  kuidas alghäälestada administraatori sätted.

أدخل القرص املضغوط، ثم حدد A. إذا اضطرت الحاجة لتوصيل عدة أجهزة كمبيوتر كمسؤول، فحدد B وراجع *دليل املسؤول*  لضبط إعدادات املسؤول.

Ingiza CD na kisha uchagua A. Ikiwa unahitaji kuungansiha kompyuta kadhaa kama msimamizi, chagua B na uangalie *Mwongozo wa Msimamizi* ili uweke mipangilio ya msimamizi.

با استفاده از تلفن همراه خود میتوانید از هر مکانی در رسارس دنیا با چاپگر سازگار با Connect Epson خود اقدام به چاپ کردن مایید. برای اطلاعات بیشتر از وب سایت بازدید کنید.

CD را وارد کنید و سپس A را انتخاب کنید. اگر الزم است چند کامپیوتر را به عنوان رسپرست وصل کنید، B را انتخاب کنید و برای انجام تنظیامت رسپرست به *راهنامی رسپرست* مراجعه کنید.

**Tulemüüri hoiatuste ilmumisel lubage juurdepääs Epsoni rakendustele. إذا ظهر تنبيه جدار الحامية، فاسمح لتطبيقات Epson بالوصول.**

**Iwapo tahadhari ya Ngome huonekana, ruhusu ufikiaji kwa programu za Epson.**

> می توانید دفترچه راهنمای PDF را از طریق ماد میانبر باز کنید یا جدیدترین نسخه را از وب سایت زیر دانلود کنید. برای نصب درایور PCL/PS به دفرتچه *راهنامی کاربر* مراجعه کنید.

**اگر اخطار دیوار آتش منایان شد، به برنامههای Epson اجازه دسرتسی بدهید.**

### **No CD/DVD drive**

#### **Mac OS**

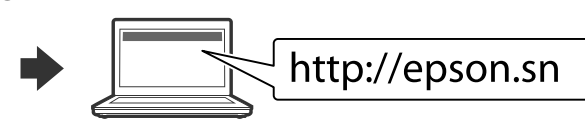

Seadistusprotsessi alustamiseks, tarkvara installimiseks ja võrguseadistuste konfigureerimiseks minge veebisaidile.

قم بزيارة موقع الويب لبدء عملية اإلعداد وتثبيت الربنامج وتكوين إعدادات الشبكة.

Tembelea tovuti ili kuanza mchakato wa usanidi, sakinisha programu na usanidi mipangilio ya mtandao.

برای شروع فرایند راهاندازی، نصب نرمافزار و پیکربندی تنظیمات شبکه، از وب سایت بازدید نمایید.

#### **iOS/Android**

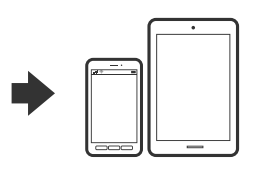

Vaadake *juhendist Kasutusjuhendist* lisateavet, kuidas printida nutitelefonist või tahvelarvutist.

Angalia *Mwongozo wa Mtumiaji* kwa maelezo zaidi kuhusu kuchapisha kutoka kwenye simumahiri au kijilaptopu.

برای کسب اطالعات بیشرت درباره چاپ از تلفن هوشمند یا تبلت به *راهنامی کاربر* مراجعه کنید.

# **Epson Connect**

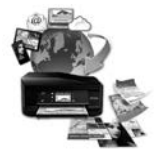

Oma mobiilseadet kasutades saate printida kõikjalt maailmast oma Epson Connectiga sobiva printeriga. Lisateabe saamiseks minge veebilehele.

باستخدام جهازك املحمول، ميكنك الطباعة من أي موقع يف العامل إىل طابعة Connect Epson املتوافقة. قم بزيارة موقع الويب للحصول عىل مزيد من املعلومات.

Kutumia kifaa chako cha mkononi, unaweza kuchapisha kutoka katika mahali popote ulimwenguni kwenye kichapishaji patanifu cha Epson Connect. Tembelea tovuti kwa maelezo zaidi.

## **Questions?**

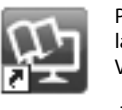

PDF-formaadis juhendeid saate avada otsetee ikooniga või laadige viimased versioonid alla järgmiselt veebisaidilt. Vt *Kasutusjuhendist*, kuidas installida PS/PCL-draiverit.

ميكنك فتح أدلة االستخدام بتنسيق PDF من رمز االختصار أو تنزيل أحدث إصدارات من موقع الويب التايل. انظر *دليل املستخدم* لتثبيت برنامج التشغيل PCL/PS.

Unaweza kufungua mwongozo wa PDF kutoka kwenye ikoni ya njiamkato, au upakue matoleo mapya kutoka kwenye tovuti inayofuata. Angalia *Mwongozo wa Mtumiaji* ili usakinishe kiendeshi cha PS/PCL.